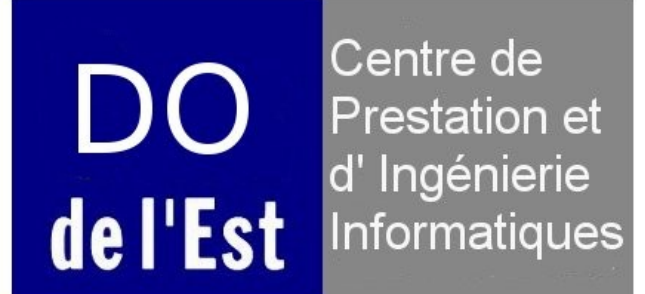

# **Présentation COMDALO 28 Juin 2010**

Manuel de présentation pour l'application COMDALO

#### Version du document 5.0

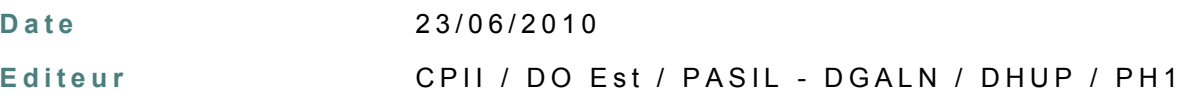

#### **R é d a c t e u r s**

Ministère de l'Écologie, de l'Énergie, du Développement Durable et de la Mer, en charge des Technologies vertes et des Négociations sur le climat / CPII / DO Est / PASIL

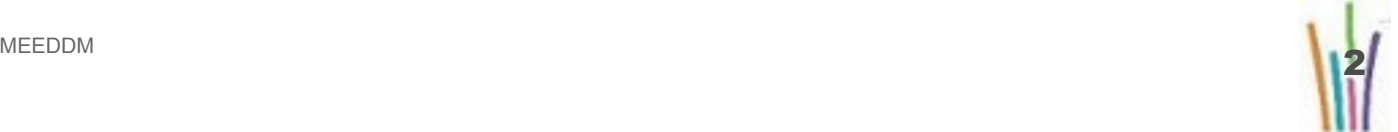

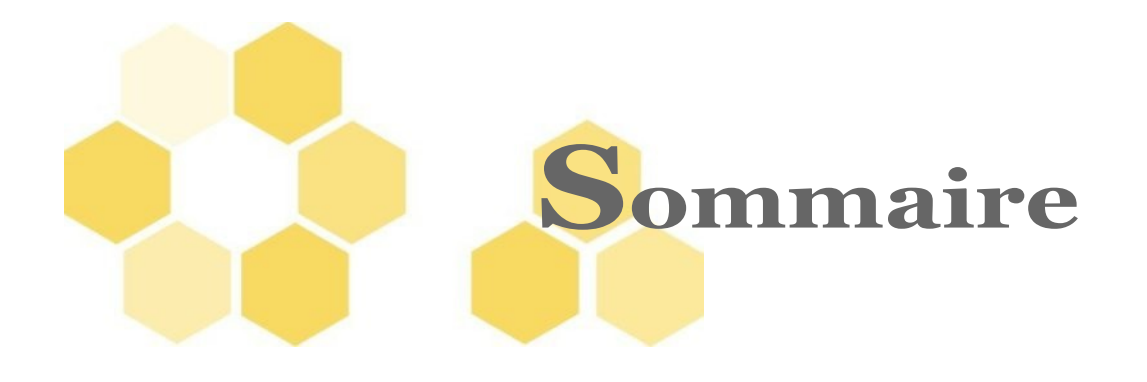

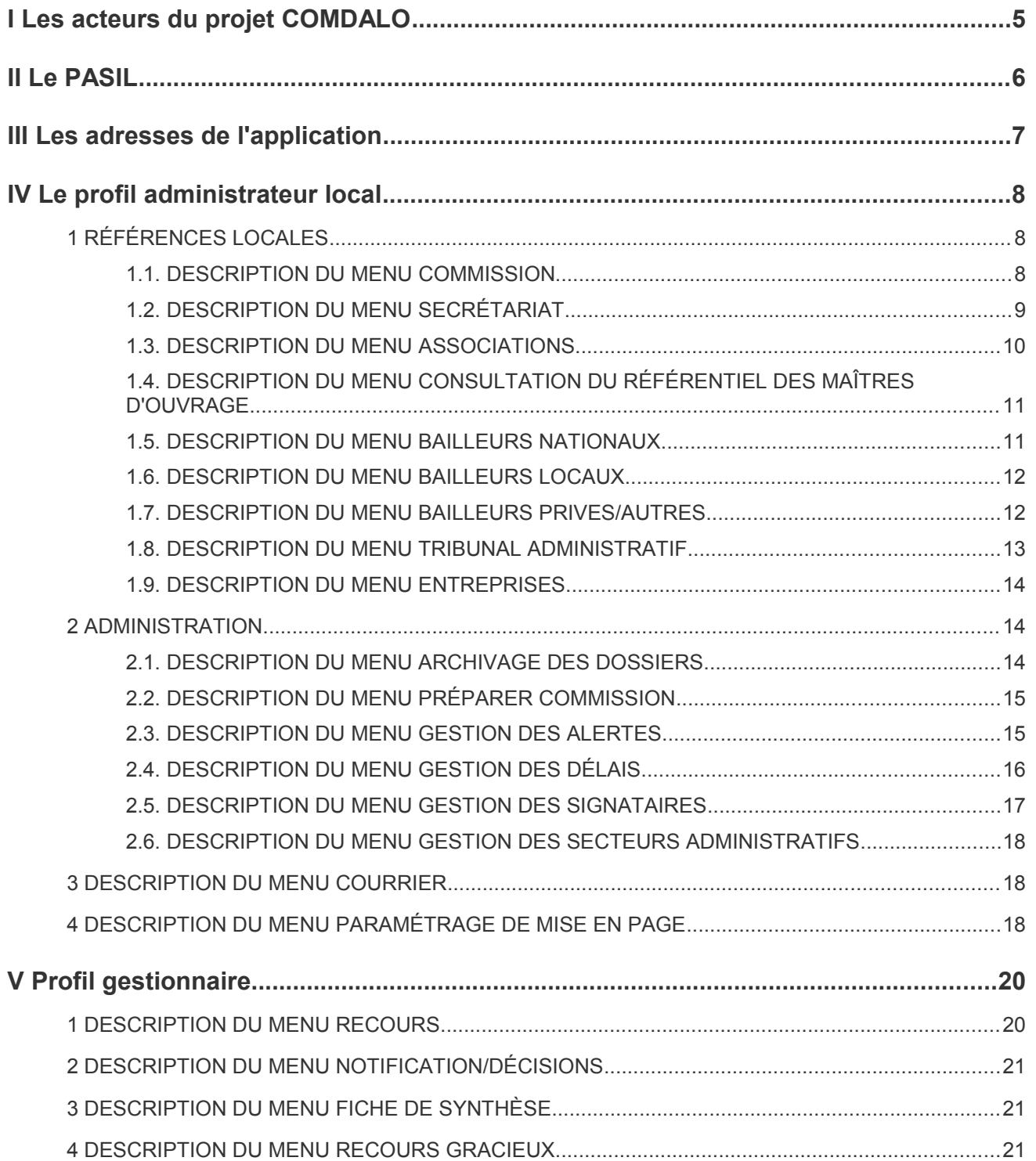

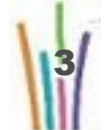

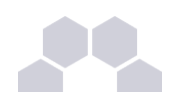

e

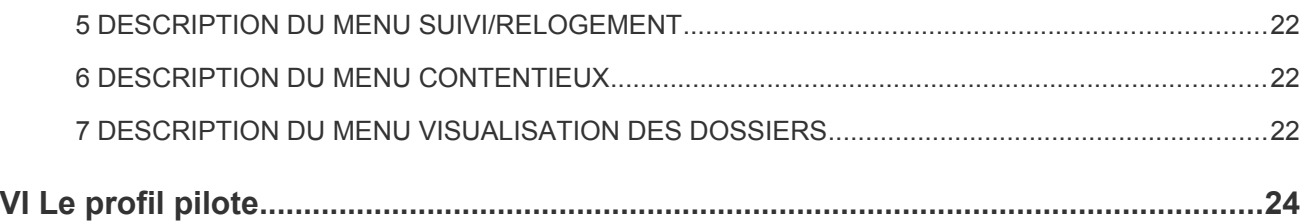

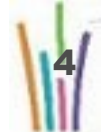

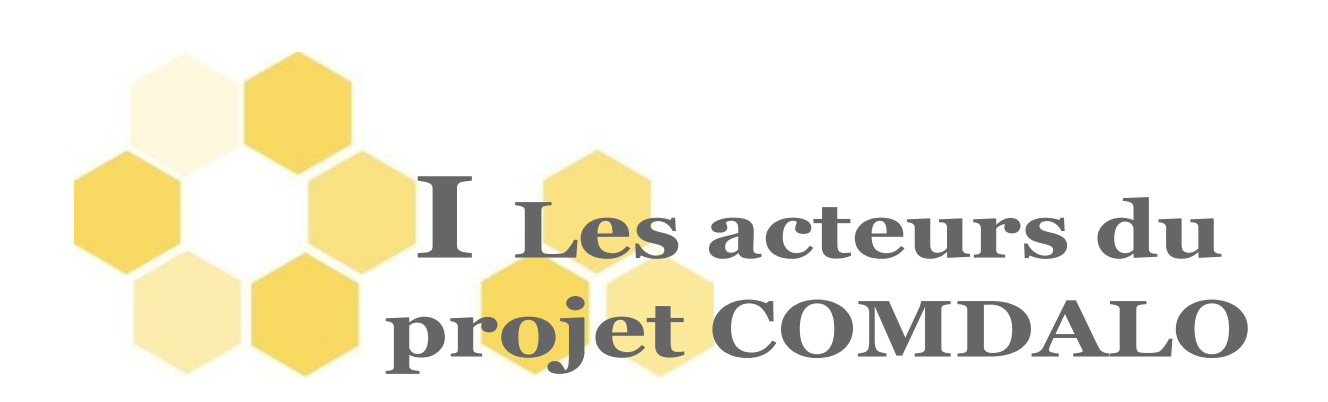

Directrice de projet droit au logement opposable : Mme Hélène SAINTE MARIE

**Maîtrise d'ouvrage**

- DGALN (Direction générale de l'aménagement du logement et de la nature) / DHUP (Direction de l'habitat, de l'urbanisme et des paysages) / PH (Sous-direction des politiques de l'habitat)
- RPMO : Bureau des politiques sociales du logement DHUP / PH1 : Mme Catherine WINTGENS, Mme Nolwenn SARIAN, M. Norman CANNELL

**Maîtrise d'œuvre (réalisation)**

• CPII / DO Normandie Centre / CED (Conseils, Etudes et Développements)

**Hébergement**

• CPII / DO Sud Ouest / CS (Centre serveur)

**Accompagnement**

• CPII / DO Est / PASIL (Pôle Accompagnement Système Information du Logement)

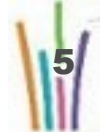

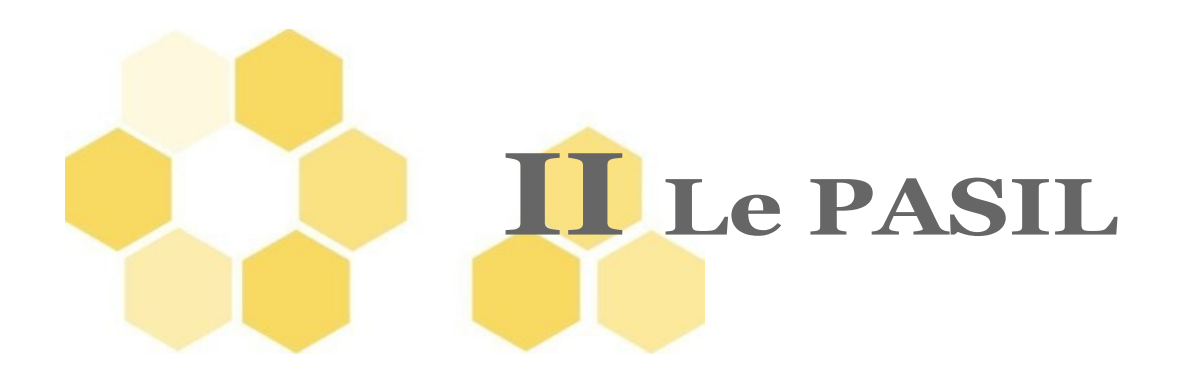

**Les missions du PASIL**

- Conception de l'accompagnement
- Animation du réseau des utilisateurs
- Formation des utilisateurs
- Assistance aux utilisateurs
- Suivi de l'application
- Remontés vers la maîtrise d'ouvrage et la maîtrise d'œuvre des anomalies de l'application et des demandes d'amélioration

**Nous contacter**

• *[Pnd-Logement@developpement-durable.gouv.fr](mailto:Pnd-Logement@developpement-durable.gouv.fr)*

En précisant dans l'entête du message le nom de l'application concerné : COMDALO demande d'assistance .....

**Le site d'information sur l'application**

•*<http://comdalo.info.application.logement.gouv.fr/>*

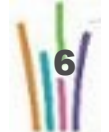

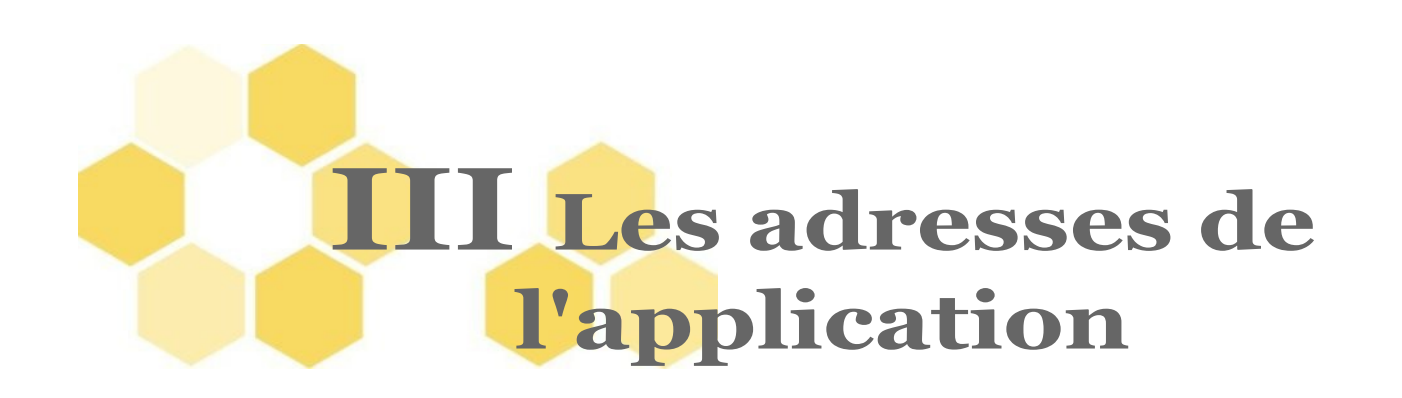

**Pour les services externes au Ministère (Préfecture,Autres) :**

- • *[http://comdalo.application.equipement.gouv.fr](http://comdalo.application.equipement.gouv.fr/)*
- **Pour les services du Ministère :**
	- • *[http://comdalo.application.i2](http://comdalo.application.i2/)*

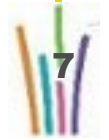

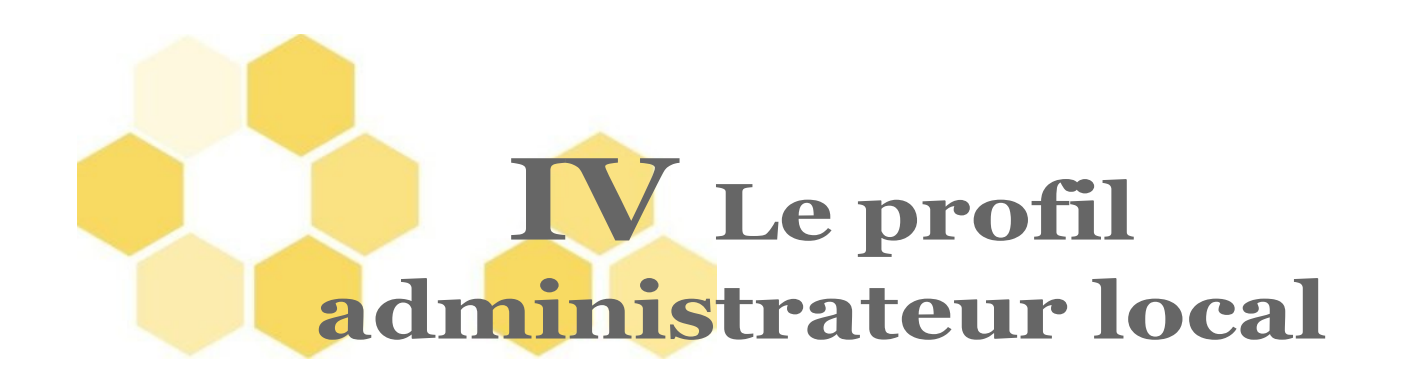

L'administrateur local met en place les commissions et ses membres, le secrétariat et ses membres, les associations locales, les bailleurs locaux, les délais d'alerte pour son département , les délais de gestion des recours, les signataires des documents , prépare la commission.

# **1 RÉFÉRENCES LOCALES**

#### **1.1. DESCRIPTION DU MENU COMMISSION**

Permet de configurer les informations sur la commission :

- l'identification de la commission
- les références de courrier de la commission
- la liste des membres de la commission

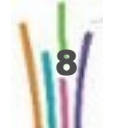

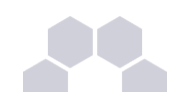

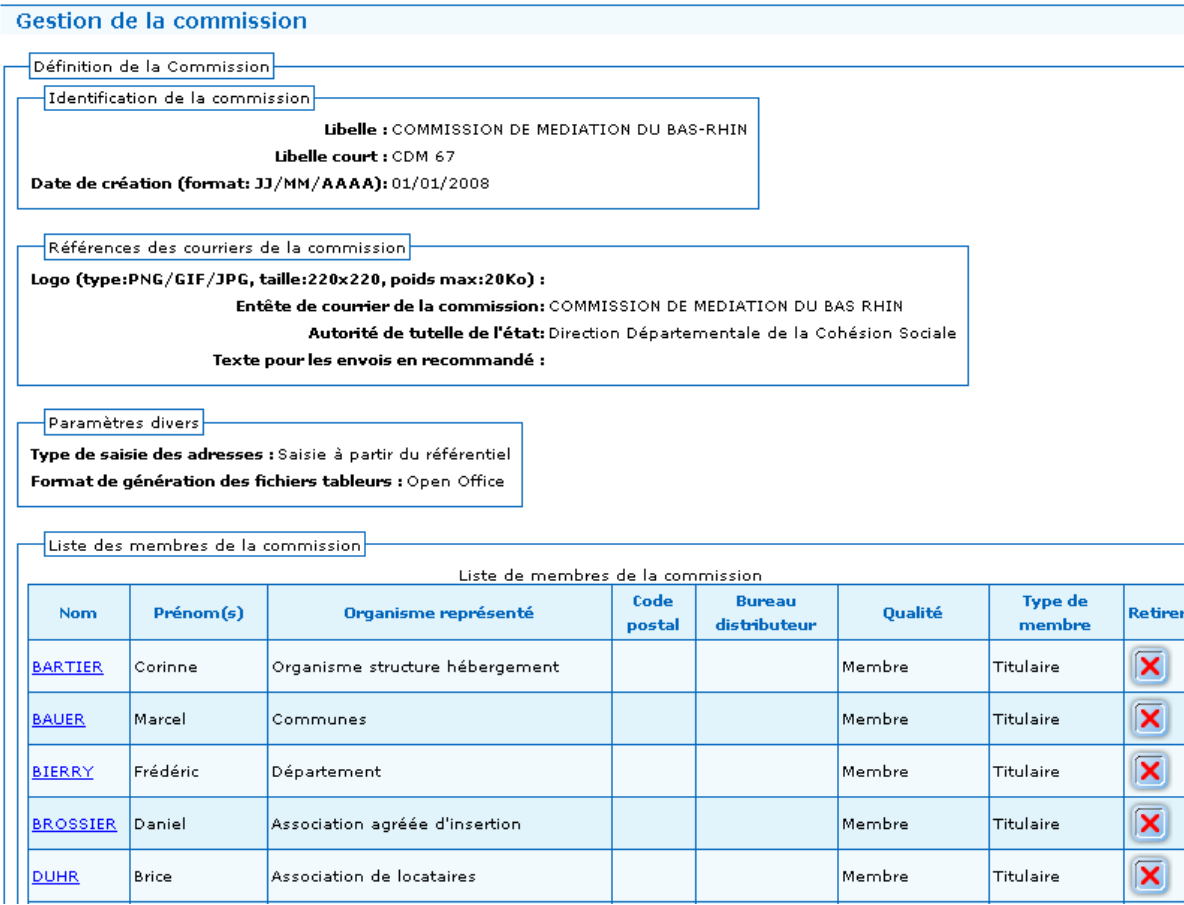

#### **1.2. DESCRIPTION DU MENU SECRÉTARIAT**

Permet de configurer les informations sur le secrétariat :

- l'identification du secrétariat
- les références de courrier du secrétariat
- la liste des agents du secrétariat

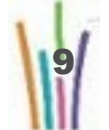

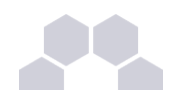

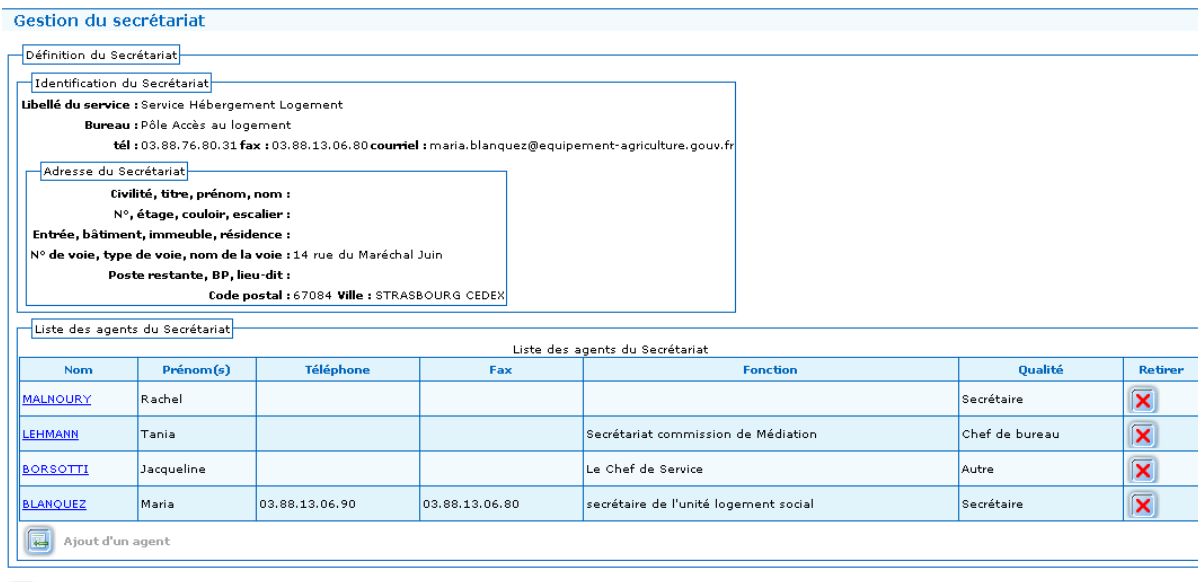

Modifier le secrétariat

#### **1.3. DESCRIPTION DU MENU ASSOCIATIONS**

Permet de gérer les associations locales agréées d'insertion et d'assistance aux personnes défavorisées :

- création des associations,
- mise à jour des informations sur les associations,
- suppression des associations.

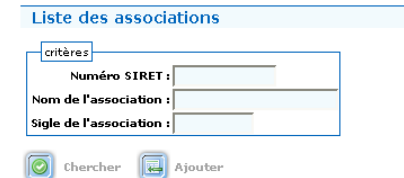

Pages 1 2 - Page 1 sur 2 - 10 lignes de 1 à 10 sur 17 - Nombre de lignes par page : 10  $\sqrt{\mathscr{D}}$  Changer

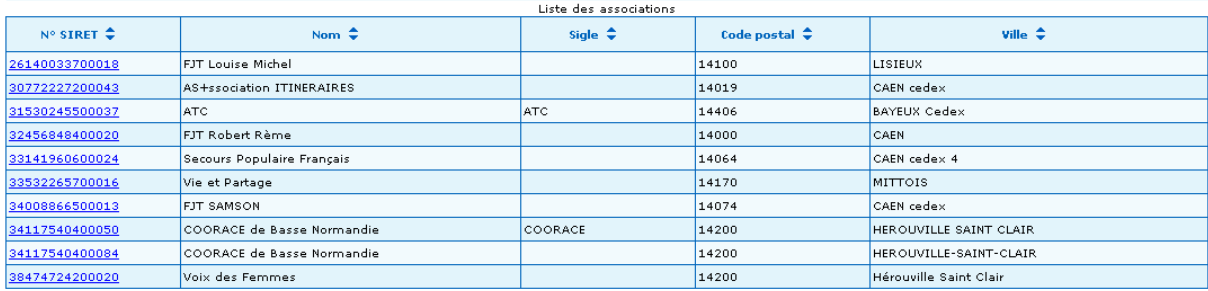

Pages 1 2 - Page 1 sur 2 - 10 lignes de 1 à 10 sur 17 - Nombre de lignes par page : 10 ( changer

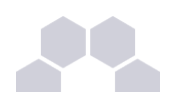

#### **1.4. DESCRIPTION DU MENU CONSULTATION DU RÉFÉRENTIEL DES MAÎTRES D'OUVRAGE**

Permet de **consulter** le référentiel national des entreprises Maître d'Ouvrage dans le bâtiment.

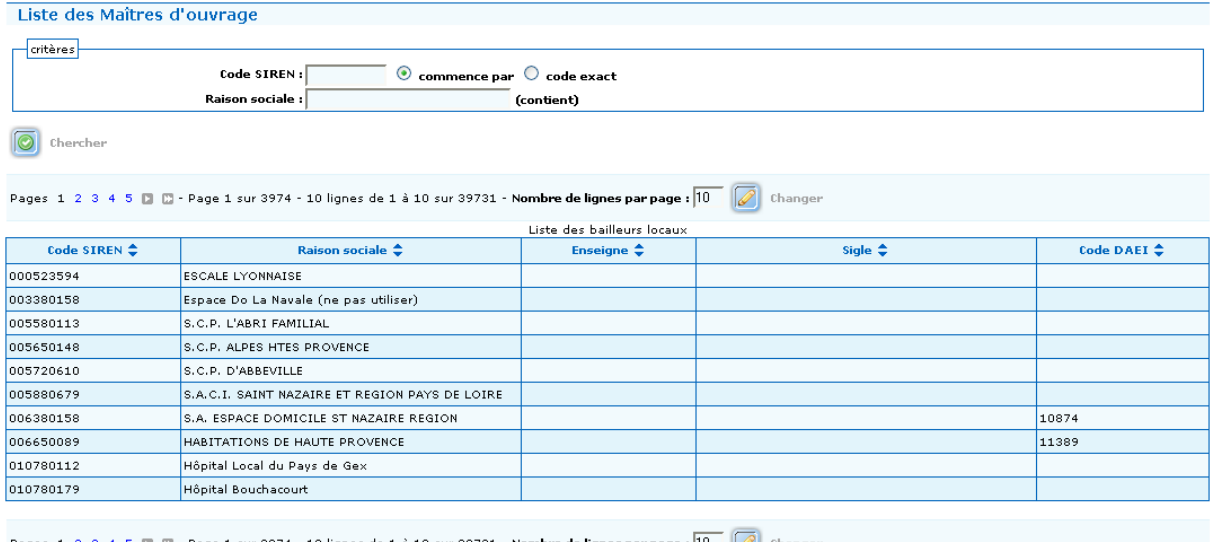

#### **1.5. DESCRIPTION DU MENU BAILLEURS NATIONAUX**

Permet de **consulter** la liste des bailleurs sur tout le territoire national.

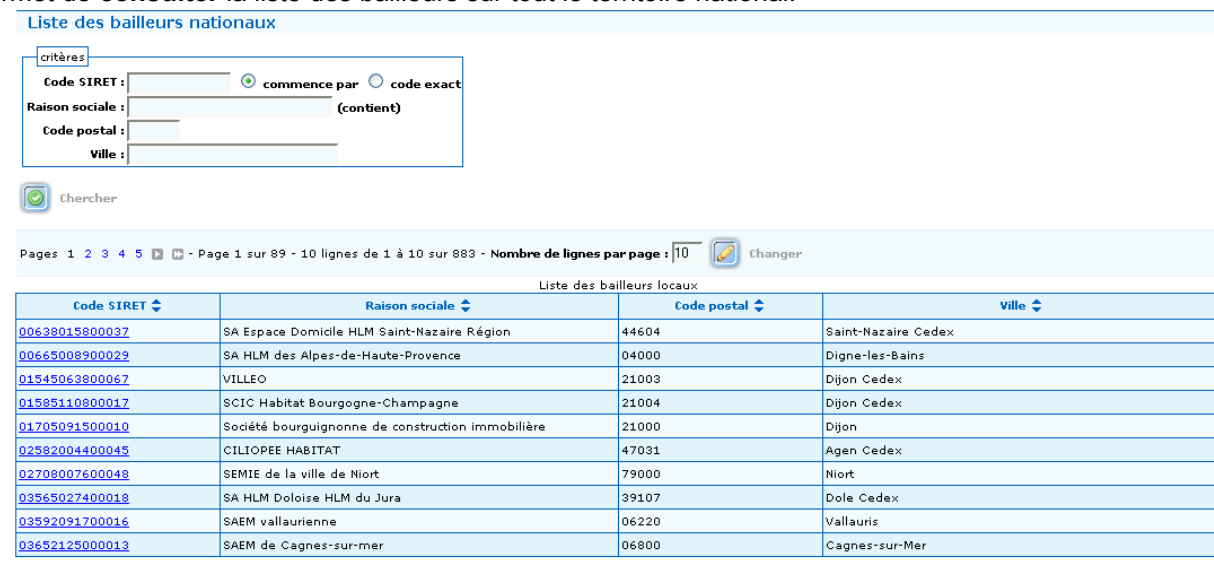

Pages 1 2 3 4 5 **D** D - Page 1 sur 89 - 10 lignes de 1 à 10 sur 883 - Nombre de lignes par page : 10 **0** changer

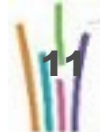

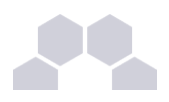

Il s'agit de la concaténation de l'ensemble des listes de bailleurs locaux.

#### **1.6. DESCRIPTION DU MENU BAILLEURS LOCAUX**

Permet de gérer les bailleurs locaux sur le territoire d'une commission **départementale** « DALO » :

- création de nouveaux bailleurs,
- modification des bailleurs existants.

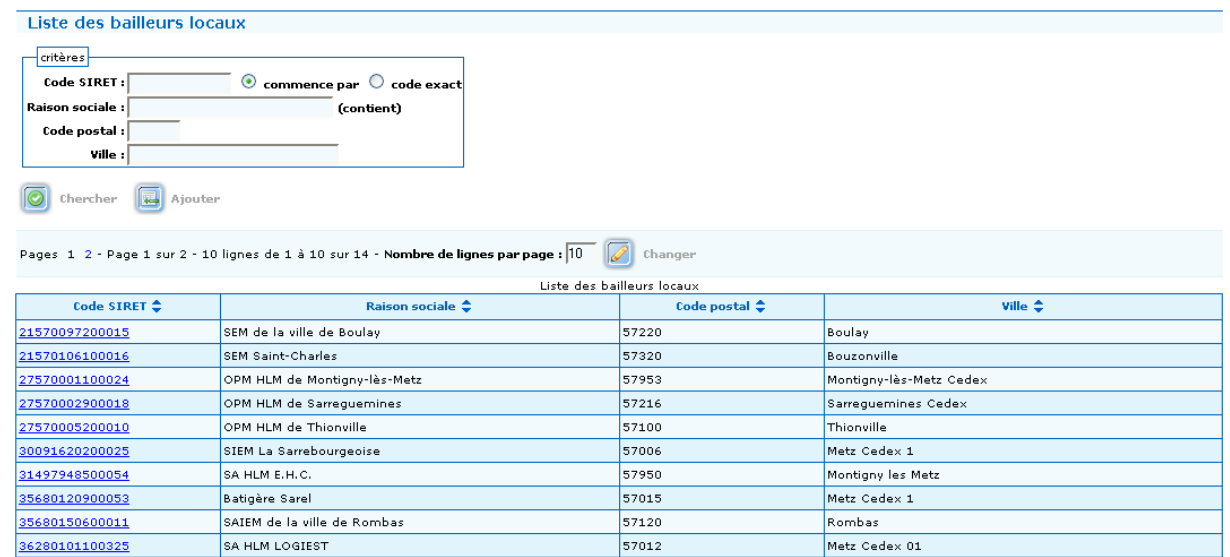

#### **1.7. DESCRIPTION DU MENU BAILLEURS PRIVES/AUTRES**

Permet de gérer les bailleurs privés sur le territoire d'une commission **départementale** « DALO » :

- création, du bailleur privé,
- modification du bailleur privé,
- suppression du bailleur privé.

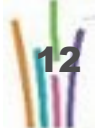

Présentation COMDALO 28 Juin 2010

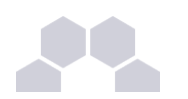

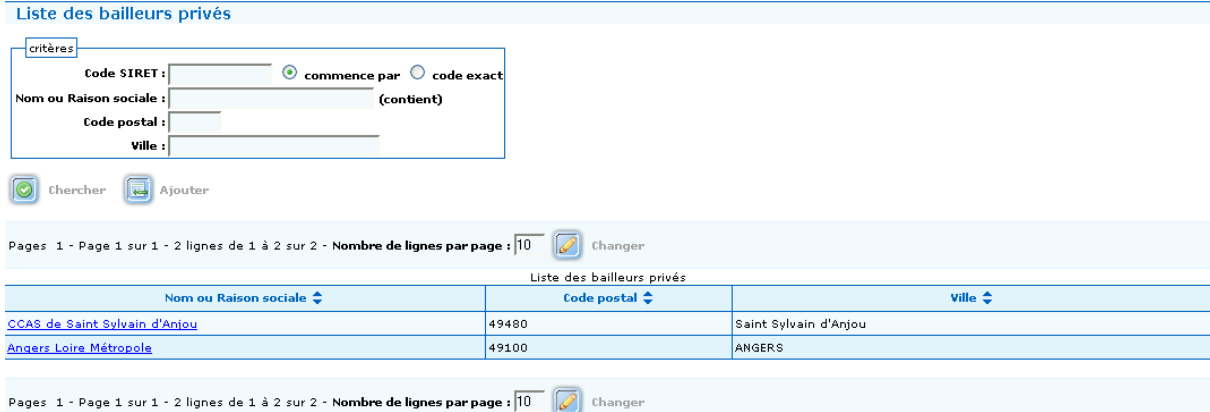

#### **1.8. DESCRIPTION DU MENU TRIBUNAL ADMINISTRATIF**

#### Permet de gérer les caractéristiques des tribunaux administratifs associés à chacun des départements.

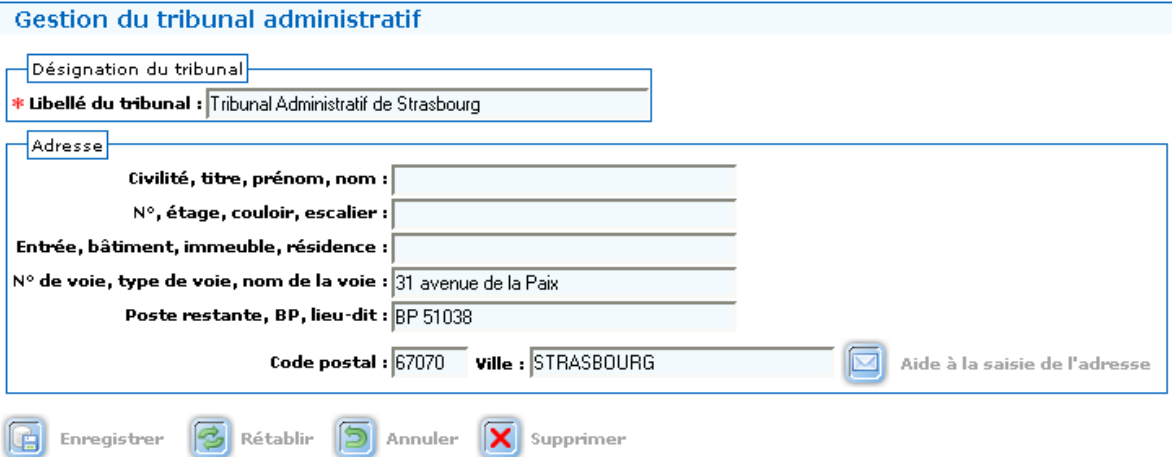

#### **1.9. DESCRIPTION DU MENU ENTREPRISES**

Permet de gérer les entreprises qui sont les employeurs éventuels des requérants ou de personnes rattachées au foyer :

- création des entreprises,
- modification des entreprises,
- suppression des entreprises.

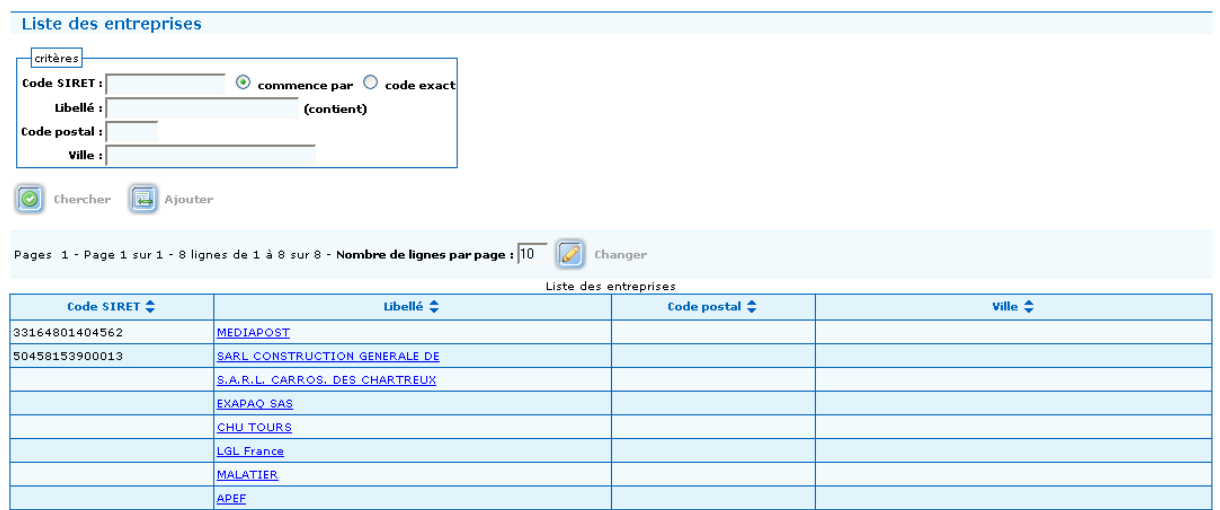

## **2 ADMINISTRATION**

#### **2.1. DESCRIPTION DU MENU ARCHIVAGE DES DOSSIERS**

La fonction est en cours de construction. Ne pas utiliser le module.

#### **2.2. DESCRIPTION DU MENU PRÉPARER COMMISSION**

Permet de gérer les dates de réunion et les dossiers à présenter lors d'une commission de médiation. Permet de générer et d'éditer un ordre du jour ainsi que l'ensemble des fiches de synthèse des dossiers prévus à cette commission.

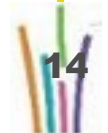

Le

 $\bf \Omega$ ro

fill a

d

m i n i s t r

a t e

u

r l o

 $\mathbf \omega$  $\overline{\overline{}}$ 

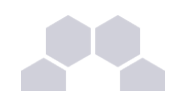

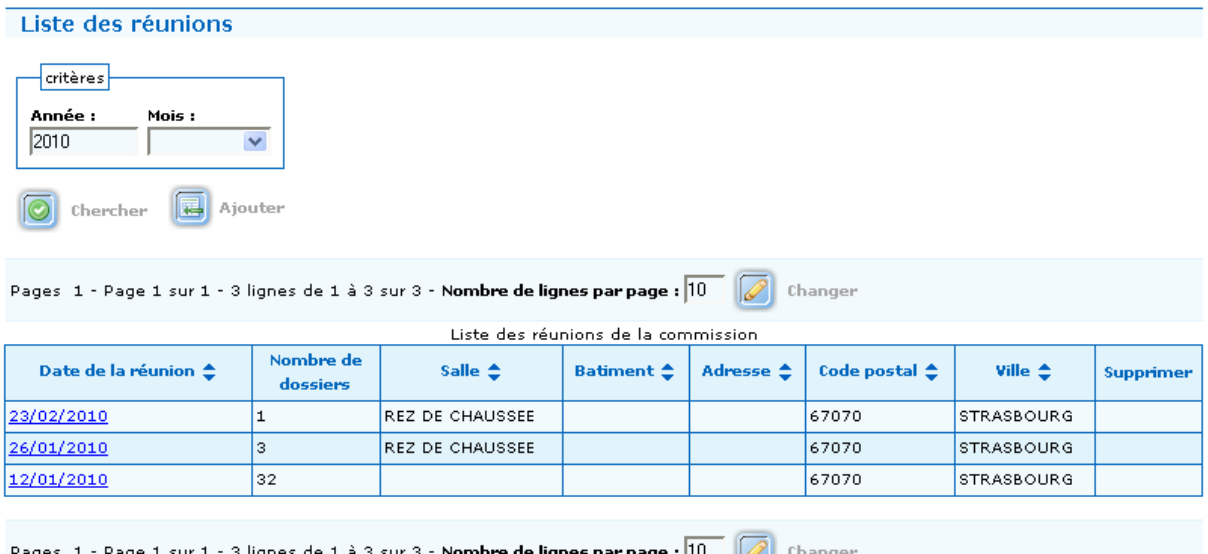

#### **2.3. DESCRIPTION DU MENU GESTION DES ALERTES**

Pour une commission départementale donnée, mettre en place les éléments de suivi de ses délais d'alerte. Différentes alertes sont concernées :

- Envers la date limite de réalisation des décisions
- Envers la date limite de réalisation des propositions de logement/ relogement
- Envers la date limite de dépôt de contentieux.

Liste des délais d'alertes

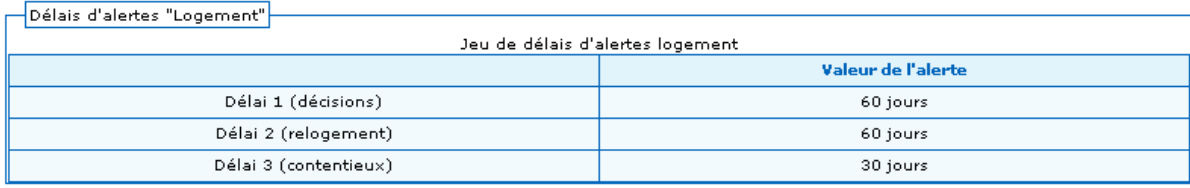

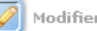

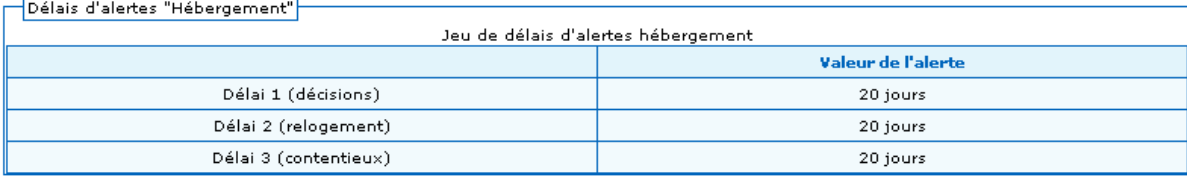

Modifier

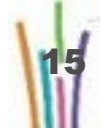

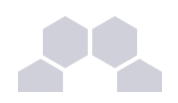

#### **2.4. DESCRIPTION DU MENU GESTION DES DÉLAIS**

Mettre en place les éléments relatifs aux délais de gestion des étapes des recours amiables pour une commission départementale.

Différents délais sont concernés :

- Envers la réalisation des décisions
- Envers la réalisation des propositions de logement/ relogement
- Envers le dépôt d'un recours contentieux.

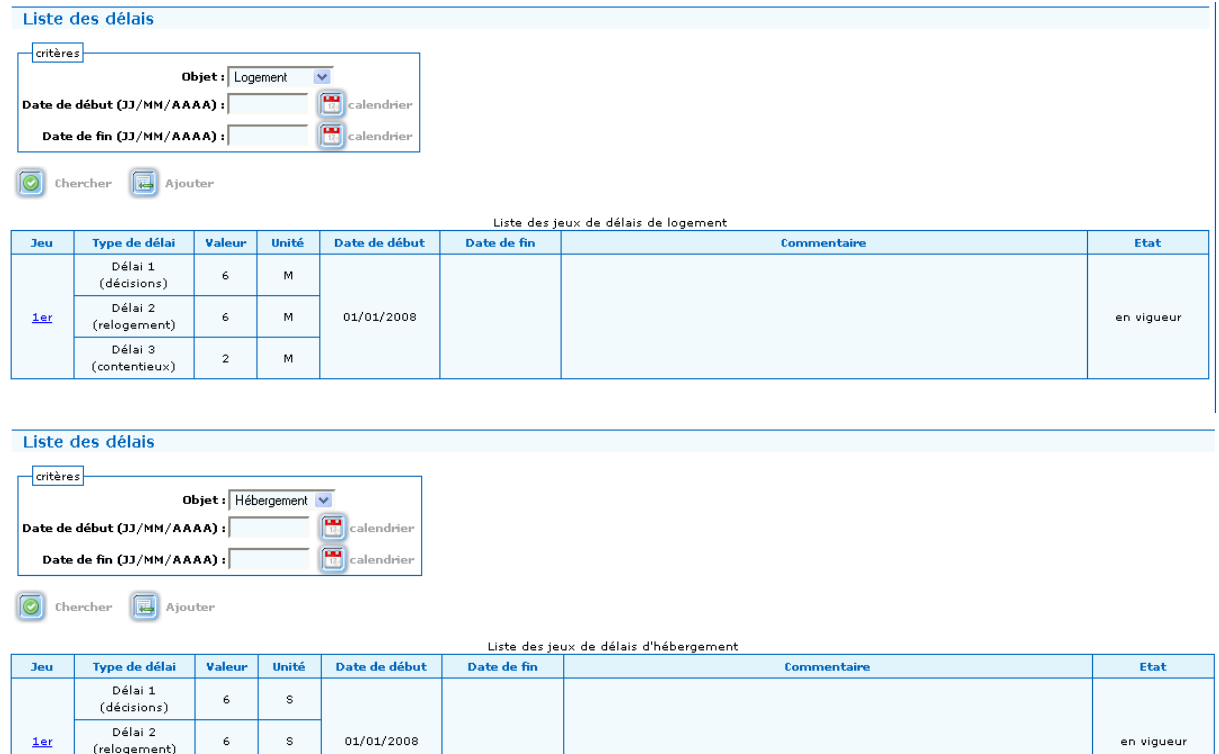

#### **2.5. DESCRIPTION DU MENU GESTION DES SIGNATAIRES**

Gérer les signataires des types de documents édités par la commission de médiation :

• Accusés de réception,

Délai 3<br>(contentieux)

 $\overline{\mathbf{c}}$ 

 $\dot{M}$ 

Décisions.

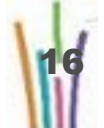

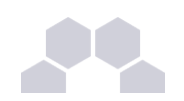

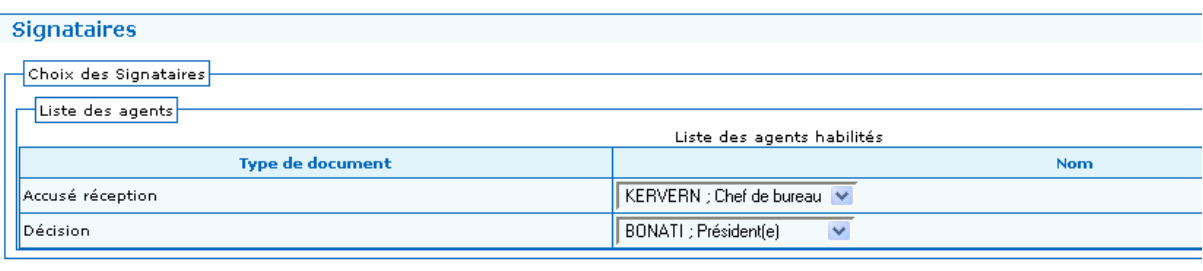

**B** Enregistrer **B** Rétablir

#### **2.6. DESCRIPTION DU MENU GESTION DES SECTEURS ADMINISTRATIFS**

Permet de gérer la Notion de Secteur Administratif, que nous pouvons retrouver dans les grandes villes sous la forme des arrondissements.

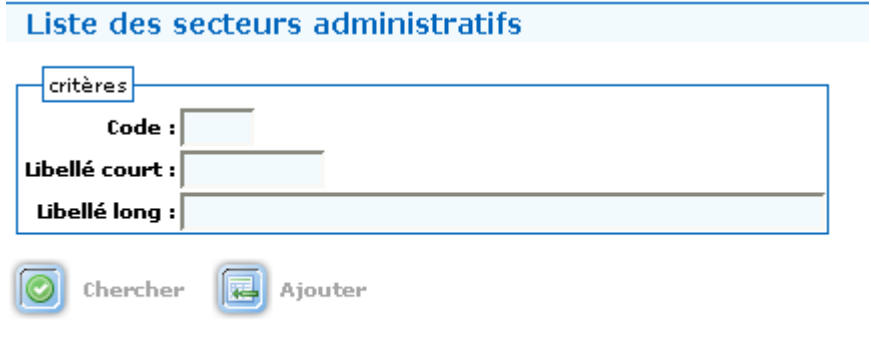

Pas de secteur administratif trouvés

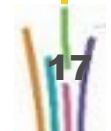

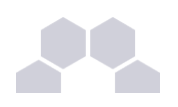

## **3 DESCRIPTION DU MENU COURRIER**

Le module Courrier permet :

- de créer des courriers personnalisés afin d'accompagner les différents documents réglementaires de l'application,
- de gérer la liste de ces courriers,

de modifier les courriers personnalisés,

Trois types de courrier sont disponibles :

- Accompagnateur de Décision
- Accompagnateur AR
- Pièces justificatives manquantes

Le mode opératoire est identique pour la création et la modification des trois types de courriers.

Ces fonctions sont accessibles via deux entrées du menu perfer un courrier

**Courrier** Liste des courriers

### **4 DESCRIPTION DU MENU PARAMÉTRAGE DE MISE EN PAGE**

Ce module permet de personnaliser les éditions de l'ordre du jour et du procès verbal.

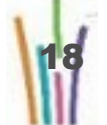

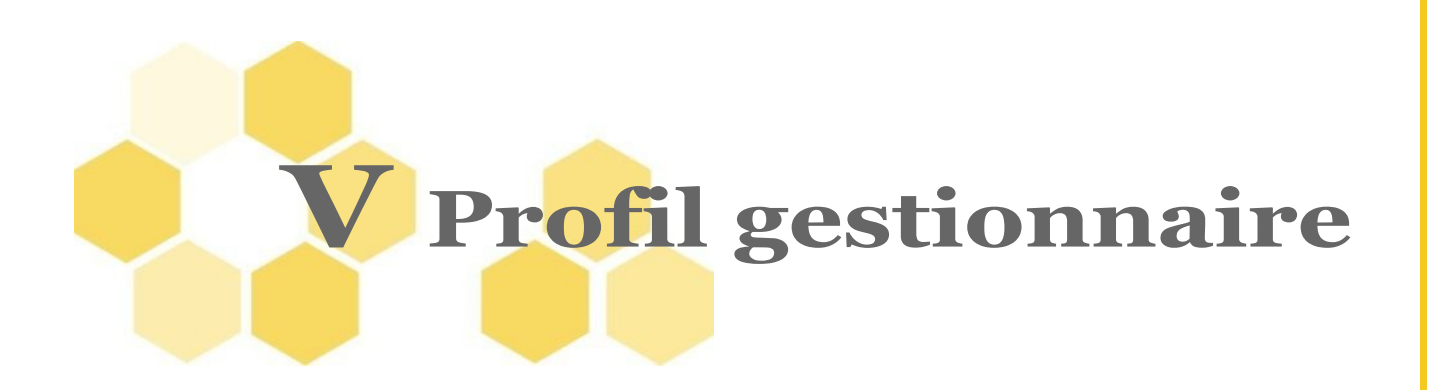

Le gestionnaire saisit, met à jour les dossiers, réalise l'instruction, saisit les décisions, édite le tableau récapitulatif de la commission, les accusés de réception, les fiches de synthèse, saisit les recours gracieux, les décisions de dossiers en reprise, réalise le suivi du contentieux, du relogement.

## **1 DESCRIPTION DU MENU RECOURS**

Le module recours permet de créer, modifier, supprimer ou retirer un dossier de recours.

Il permet l'édition :

- de l'accusé de réception,
- de la demande de pièces complémentaires,
- de la fiche de synthèse.

#### **2 DESCRIPTION DU MENU NOTIFICATION/DÉCISIONS**

Le module permet au gestionnaire de saisir et de modifier les décisions, d'éditer les procès verbaux et les décisions.

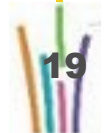

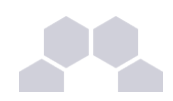

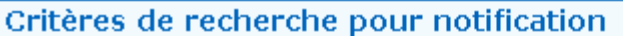

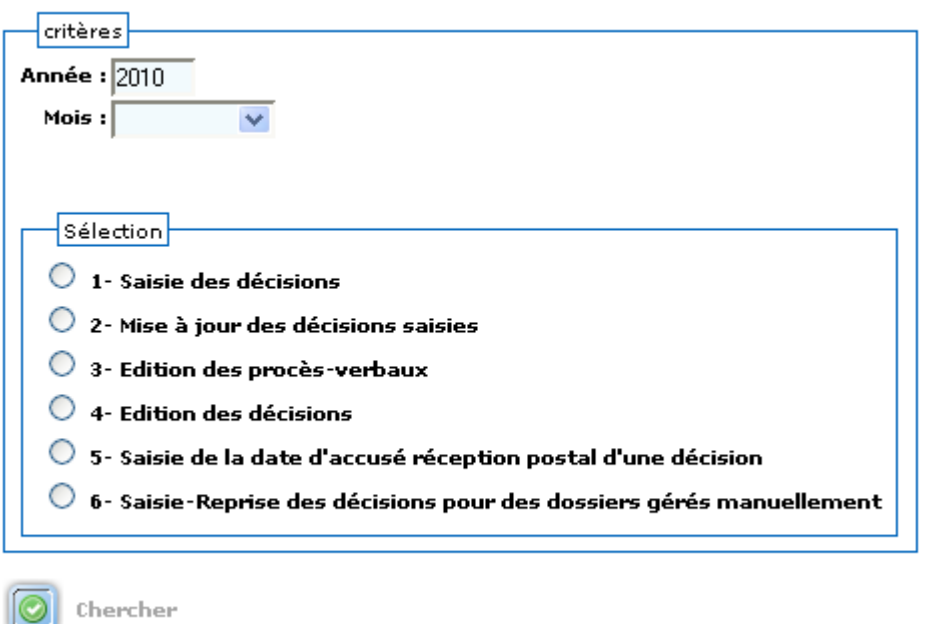

## **3 DESCRIPTION DU MENU FICHE DE SYNTHÈSE**

Cette fonctionnalité permet la consultation des dossiers, ainsi que l'édition par lot de ces derniers.

## **4 DESCRIPTION DU MENU RECOURS GRACIEUX**

La fonctionnalité permet de saisir une demande de recours gracieux de la part du requérant, d'ajouter de nouveaux éléments au dossier et de changer l'état du dossier afin de le repasser ultérieurement en commission.

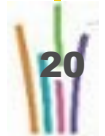

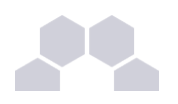

#### **5 DESCRIPTION DU MENU SUIVI/RELOGEMENT**

La fonctionnalité permet de saisir les suites aux décisions favorables de la commission :

- le relogement,
- l'hébergement.

## **6 DESCRIPTION DU MENU CONTENTIEUX**

La fonctionnalité permet de saisir les différents échanges avec le Tribunal administratif. Les contentieux au tribunal administratif sont de deux types :

- contentieux pour excès de pouvoir : contre la décision,
- contentieux DALO : contre la non exécution de la décision ou une proposition non adaptée,
- contentieux indemnitaire : pour obtenir des dommages et intérêts à l'Etat.

#### **7 DESCRIPTION DU MENU VISUALISATION DES DOSSIERS**

Cette fonction du menu permet de visualiser l'état dans lequel se trouve un/tous les dossier(s), ainsi que le module dans lequel on peut accéder en modification au dossier.

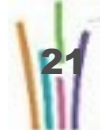

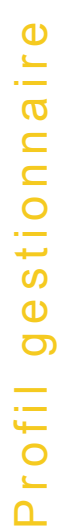

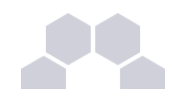

#### Liste des dossiers

Pour effectuer une recherche sur un numéro de dossier, il faut saisir le numéro de dossier de la manière suivante: AAAA-DDD-CCCCCC, AAAA pour l'année, DDD pour le département, CCCCCC pour le numéro chrono du dossier. Exemple : 2007-076-000001

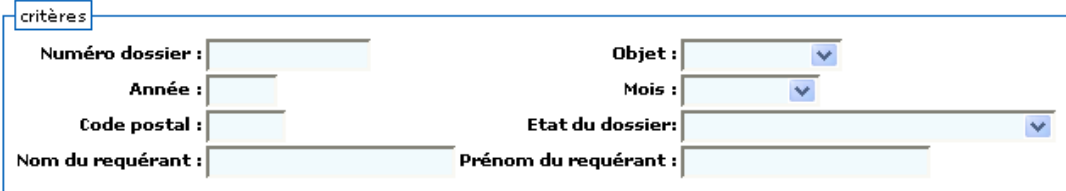

10 Chercher

Changer Pages 1 2 3 4 5 - Page 1 sur 5 - 5 lignes de 1 à 5 sur 22 - Nombre de lignes par page : 5  $\varnothing$ 

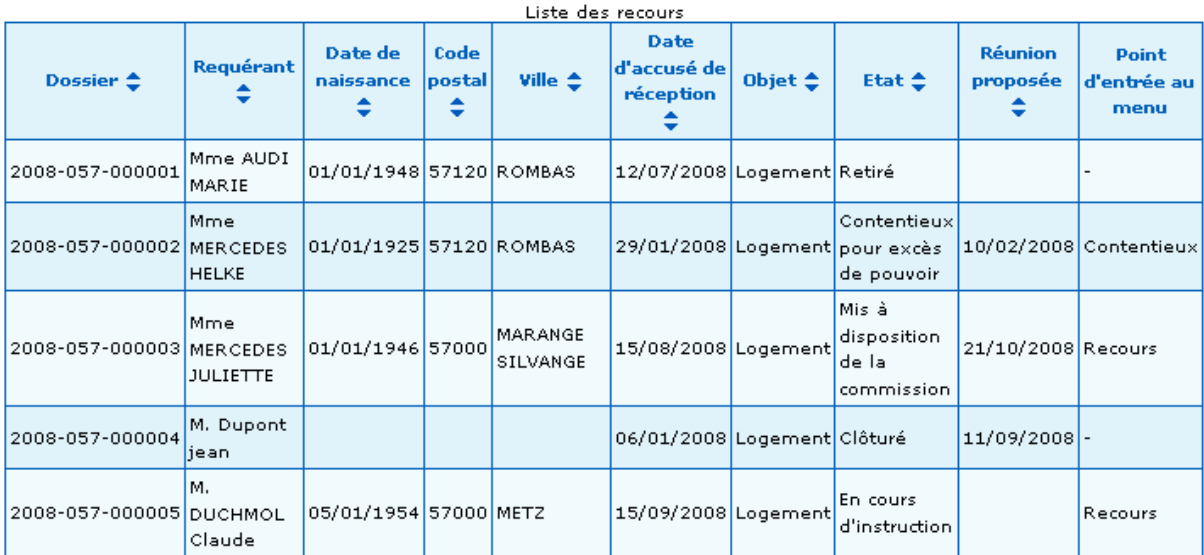

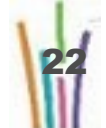

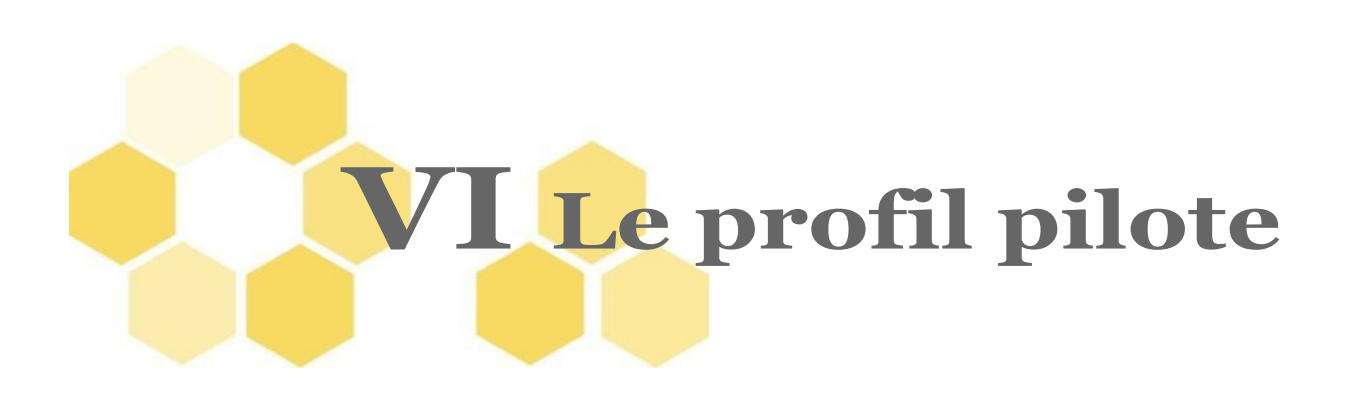

Le pilote départemental édite les tableaux de bord propres à son département, les importe dans un tableur. Le pilote régional édite les tableaux de bord département par département pour sa région uniquement ou tous les départements de sa région, les importent dans un tableur.

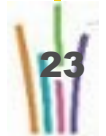